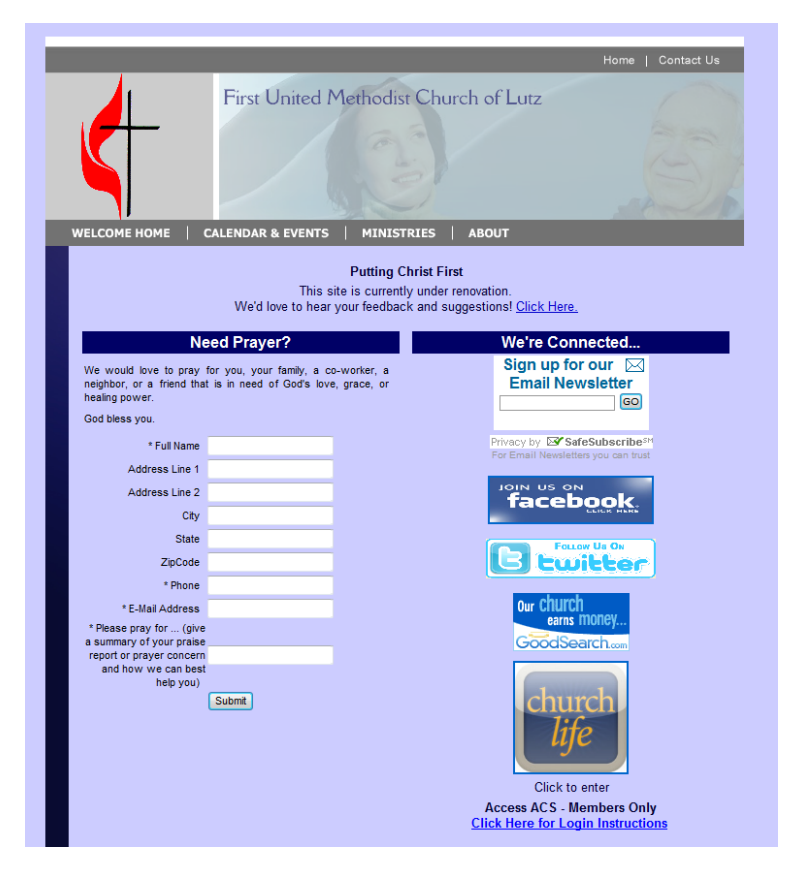

## You're a member. Now get in the loop!

This is a snapshot of part of our website,

[www.FantasticFirst.org/about](http://www.fantasticfirst.org/about) where you can make sure you are getting e-mail updates, and staying connected to the congregation. You can even submit prayer requests directly to our intercessory prayer team!

You can view the church calendar and find links to register for various events at [www.FantasticFirst.org/events](http://www.fantasticfirst.org/events)

Just remember [www.FantasticFirst.org](http://www.fantasticfirst.org/) All the links are available there!

While you're at it, like us on FB and follow us on Twitter!

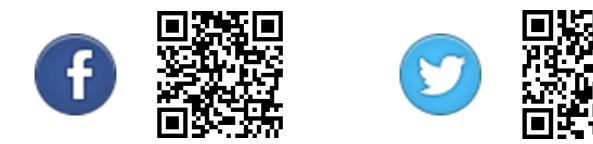

## **ACCESS ACS**

Included in this packet is a printed phone directory, with is likely to be outdated by the first time you need it. The best way to have access to our membership directory, is through our church database called Access ACS.

To get started with Access ACS, go to https://secure.accessacs.com/access/memberlogin.aspx?sn=112149

- 1. If this is your first time, you'll have to "click here" and complete the next screen that pops up, to set up your private password.
- 2. The information you enter on the sign in form MUST match the information in our database.
- **3. BE SURE TO BOOKMARK THE SIGN IN SCREEN, SO THAT YOU CAN GET BACK TO IT IN THE FUTURE.**

Once you get signed in, poke around a little bit. You should be able to view your own record, including your donations, and you should be able to pull up a membership directory, or look up individuals. If you have trouble, PLEASE let me know! Quite frankly, there's not a lot set up in there yet, but we're working on it.

## **Using a Smartphone or tablet?**

- 1. Set up your Access ACS login (see above)
- 2. Download the free app called "ACS Church Life" by ACS Technologies.
- 3. Enter our site number (112149), your user name, and password (created above), click Login.
- 4. Click People, and then type in a first or last name to search.

You'll get the address, phone #, and e-mail address for that person you select. You simply click the phone number to call that person. Click the address and a map pops up or click e-mail and e-mail opens. You can even save the contact info to your phone!

Any questions about installing or using these tools should be directed to Vicki Apple in the church office. 813-949-1751; [vicki@fantasticfirst.org](mailto:vicki@fantasticfirst.org)

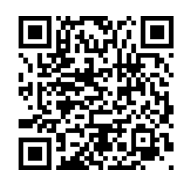

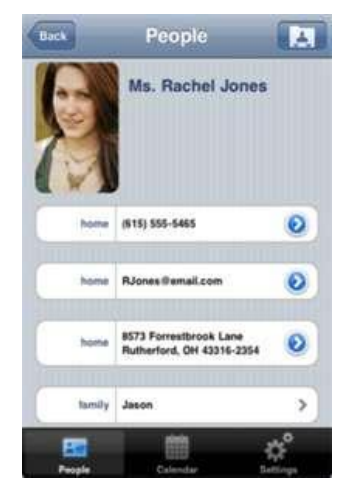